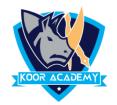

# Illustration

Illustration allows you to represent ideas in diagram format. You can add pictures and drawings of all types and styles to your document.

### 1. Insert shape

- In insert tab click shapes. And select any shapes and draw in your word document.
- To add text in shapes right click the shape and select 'add text'.
- ❖ Double click the picture, the format tab will open then we can select picture style.

### 2. Insert clipart

- ❖ In insert tab click the **Clip Art** command in the **Illustrations** group.
- ❖ The clip art options appear in the **task pane** on the right
- ❖ In the "Search for" box, enter the keyword that are related to the image you want to insert.
- Then Drag and Drop clipart to your word Document
- ❖ (e.g., "rose") > Click [Go]

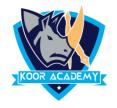

## 3. Insert picture

- Click on the exact location you intend to insert picture in Word.
- ❖ Select the Insert Tab.
- Click the Picture. Likewise you can add shapes also
- ❖ Double click the picture, the format tab will open then we can select picture style.
- Use the crop tools in PowerPoint to trim and remove unwanted portions of pictures.

#### 4. Insert chart

- Click Insert > Chart
- Click the chart type and then double-click the chart you want.
- In the spreadsheet that appears, replace the default data with your own information.
- When you've finished, close the spreadsheet.
- Likewise you can add SmartArt to your Word document